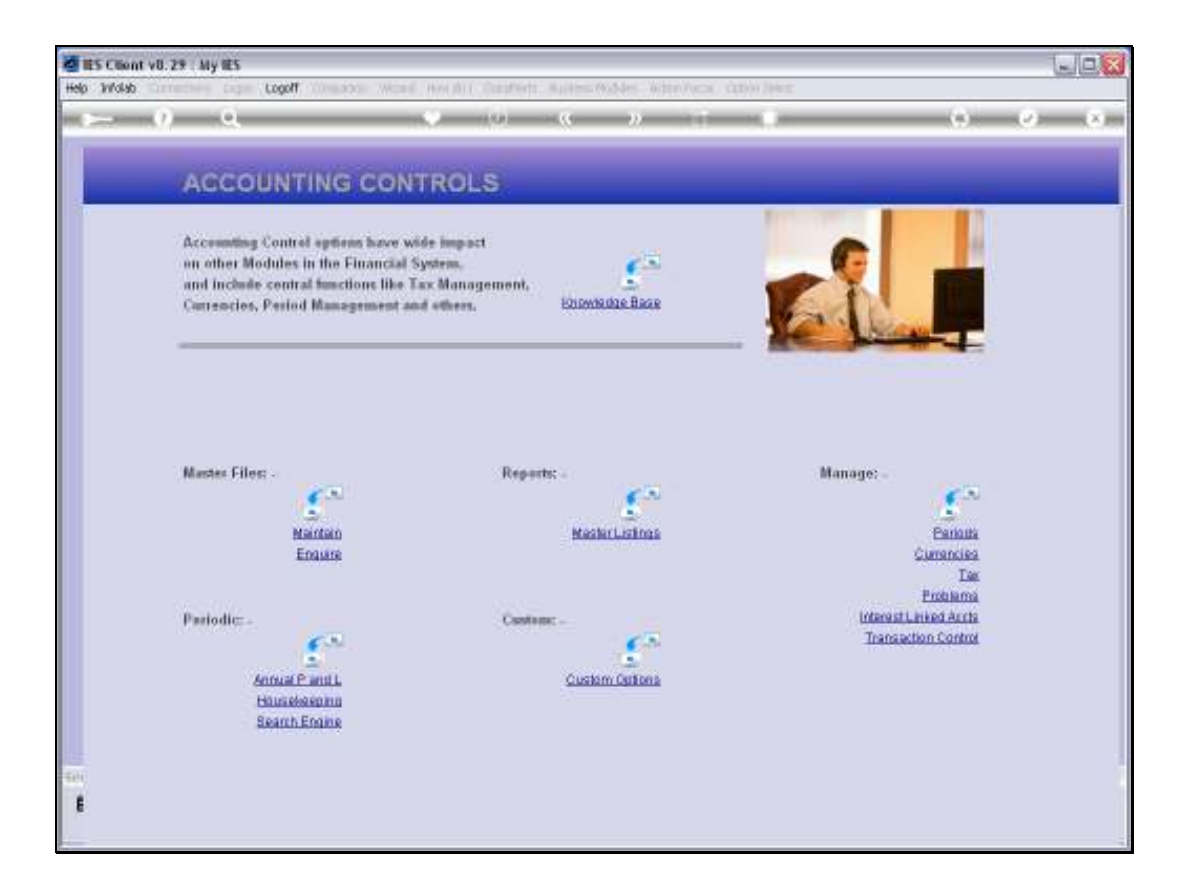

Slide notes: Exchange Rate Sensing may be set at the Currency Management menu. This is only relevant when Foreign Currency Accounts are used in the system.

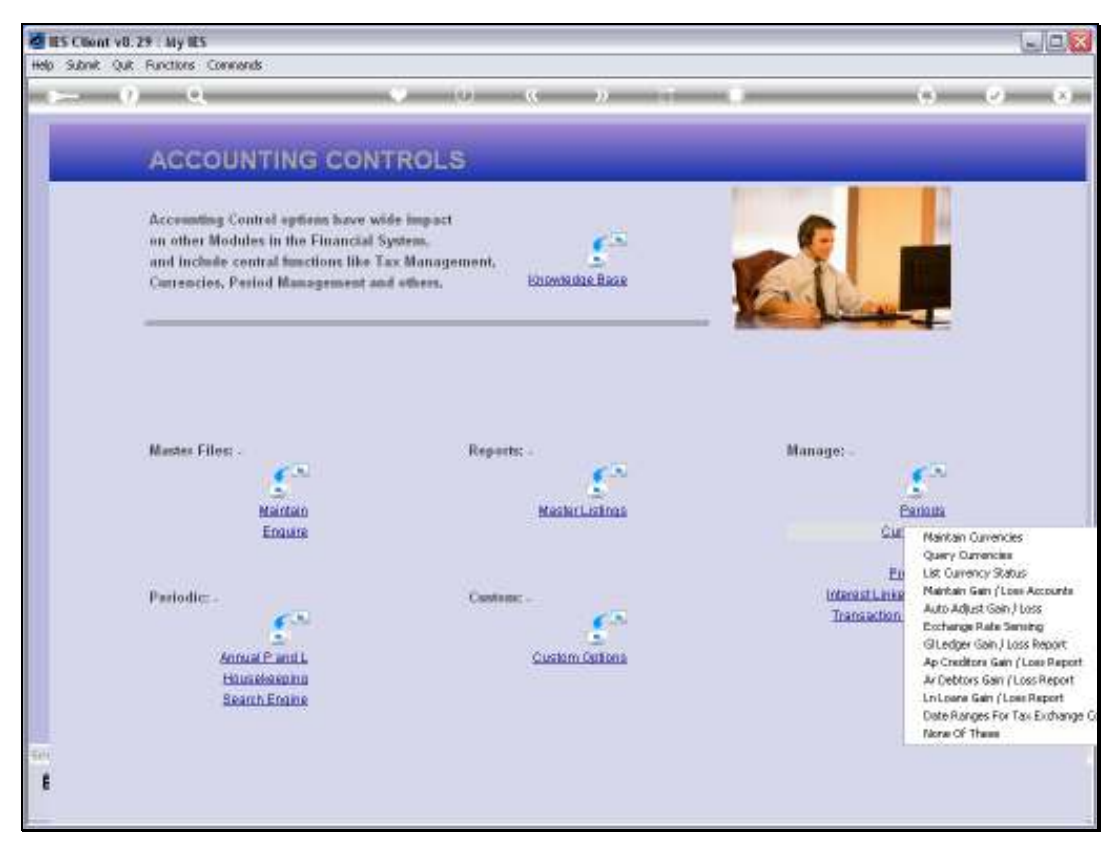

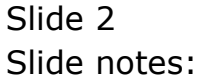

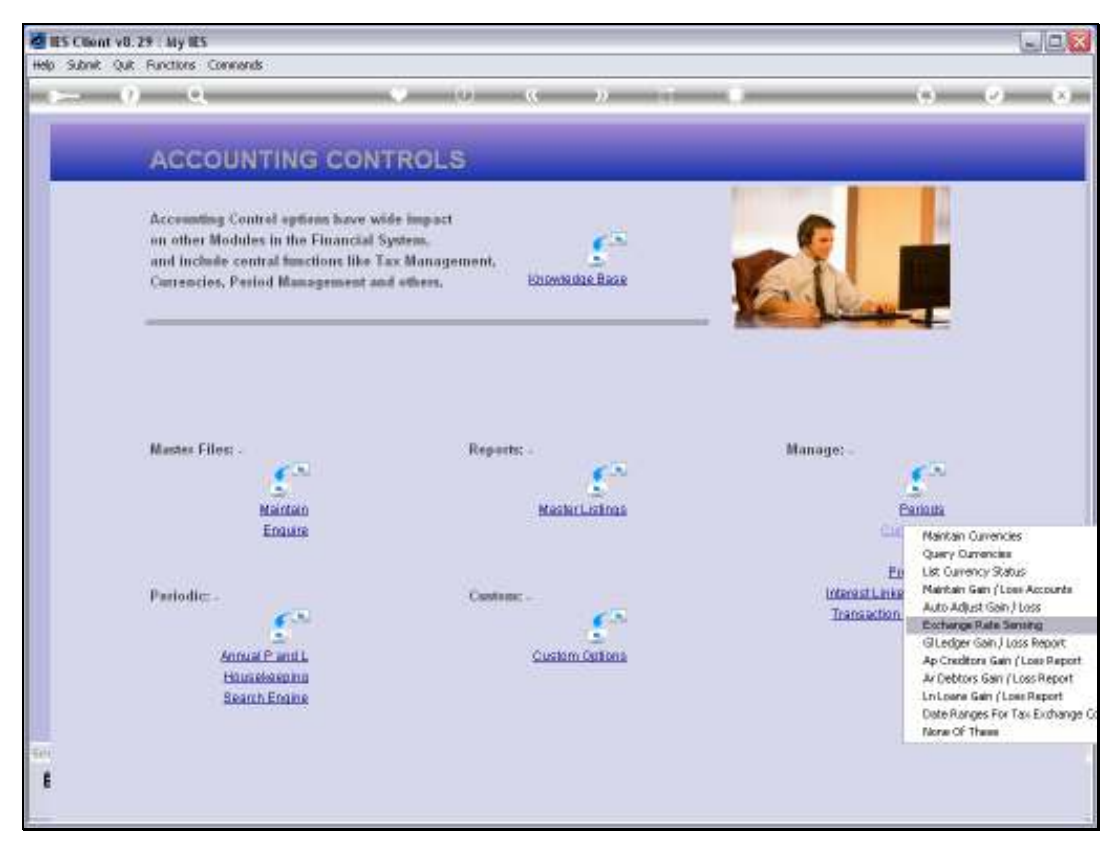

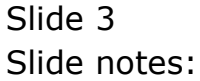

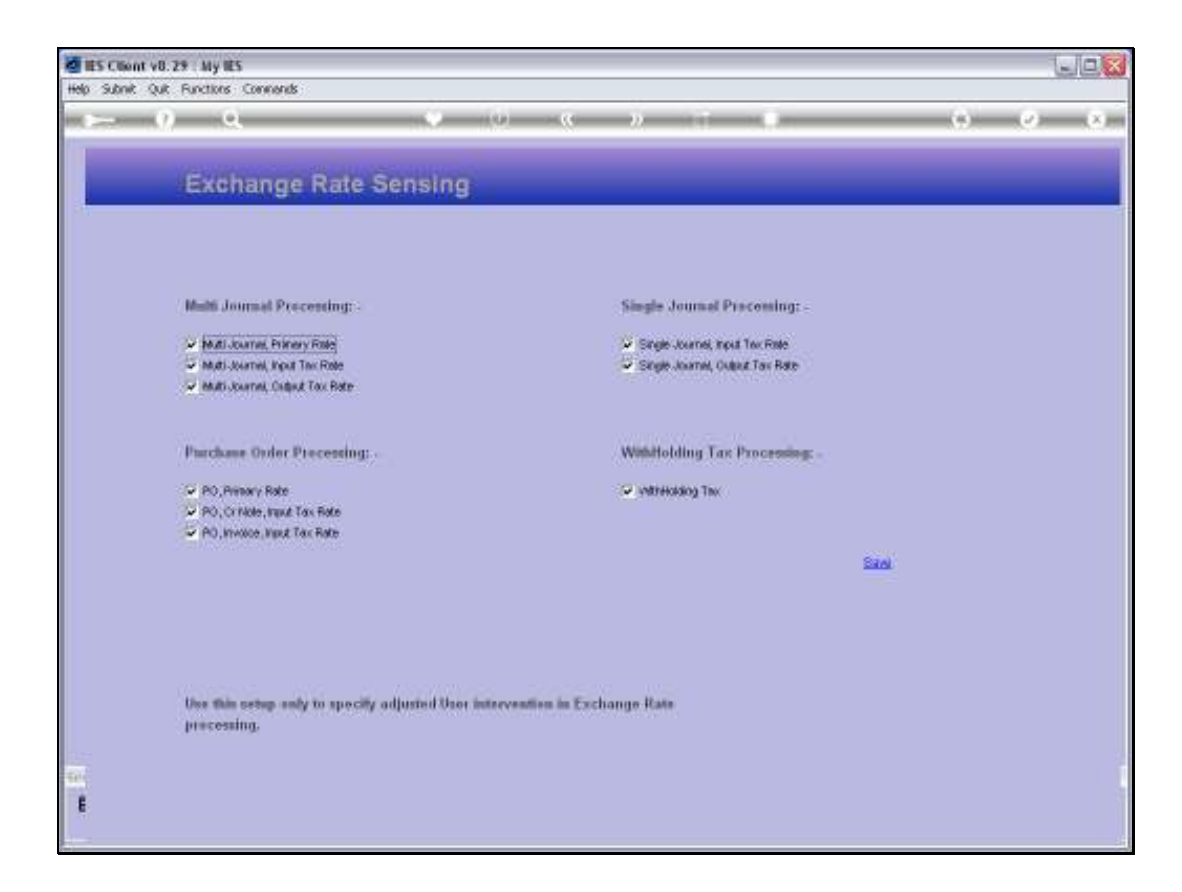

Slide notes: In this example, all the options are checked. If none of them are checked, then it means that in all cases the system will rely on Rates from the Currency Register, and will not prompt the User for any Exchange Rates. When any options are checked here, then for that type of Transaction processing, the User will be offered the Default Rate from the Currency Register, but may choose a different Rate if need be.

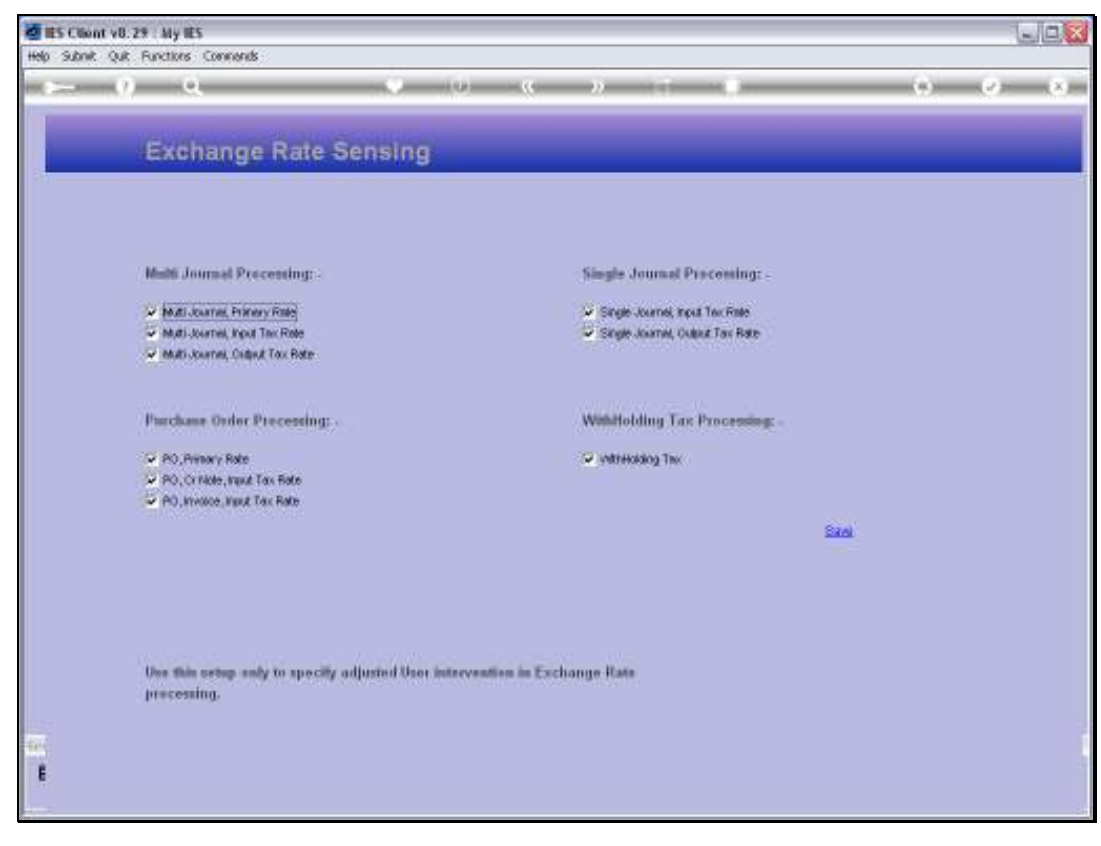

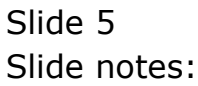

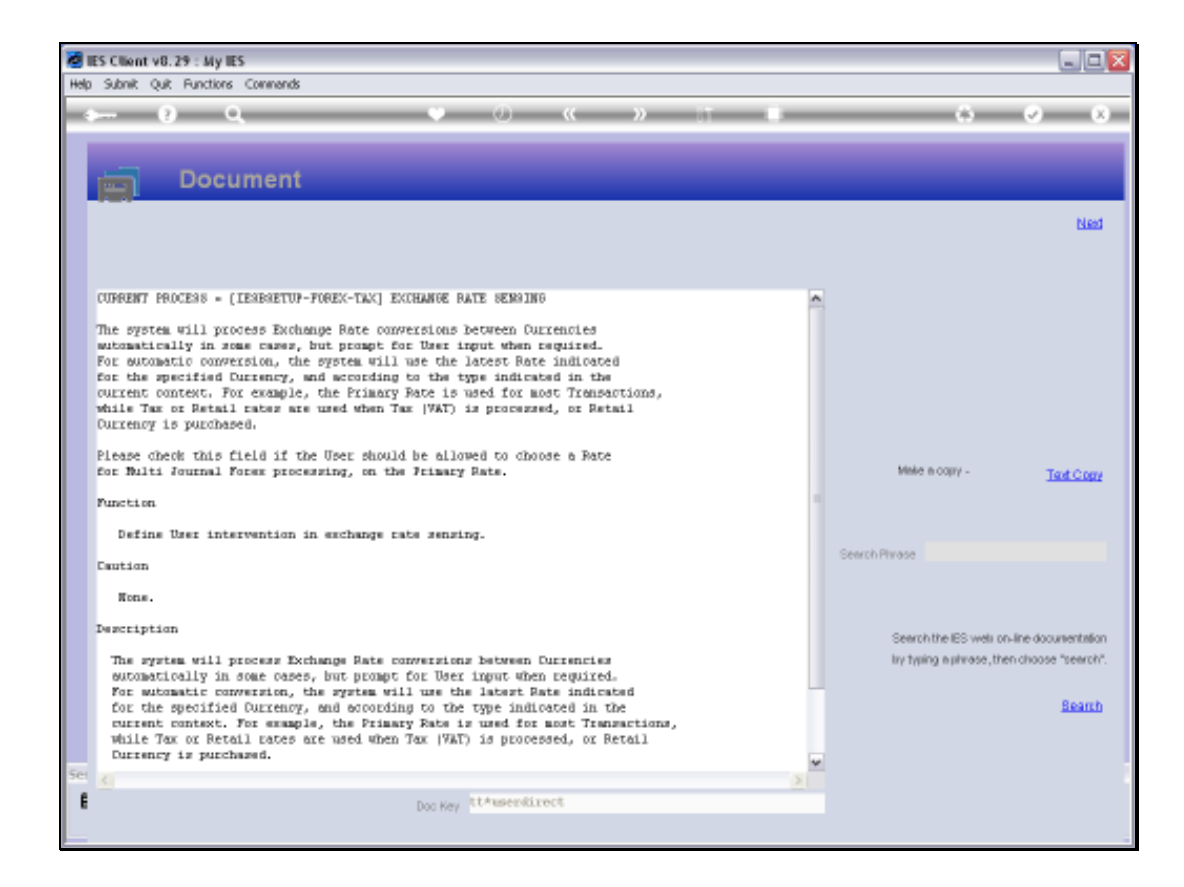

Slide notes: The Help will give more details for each of the prompts.

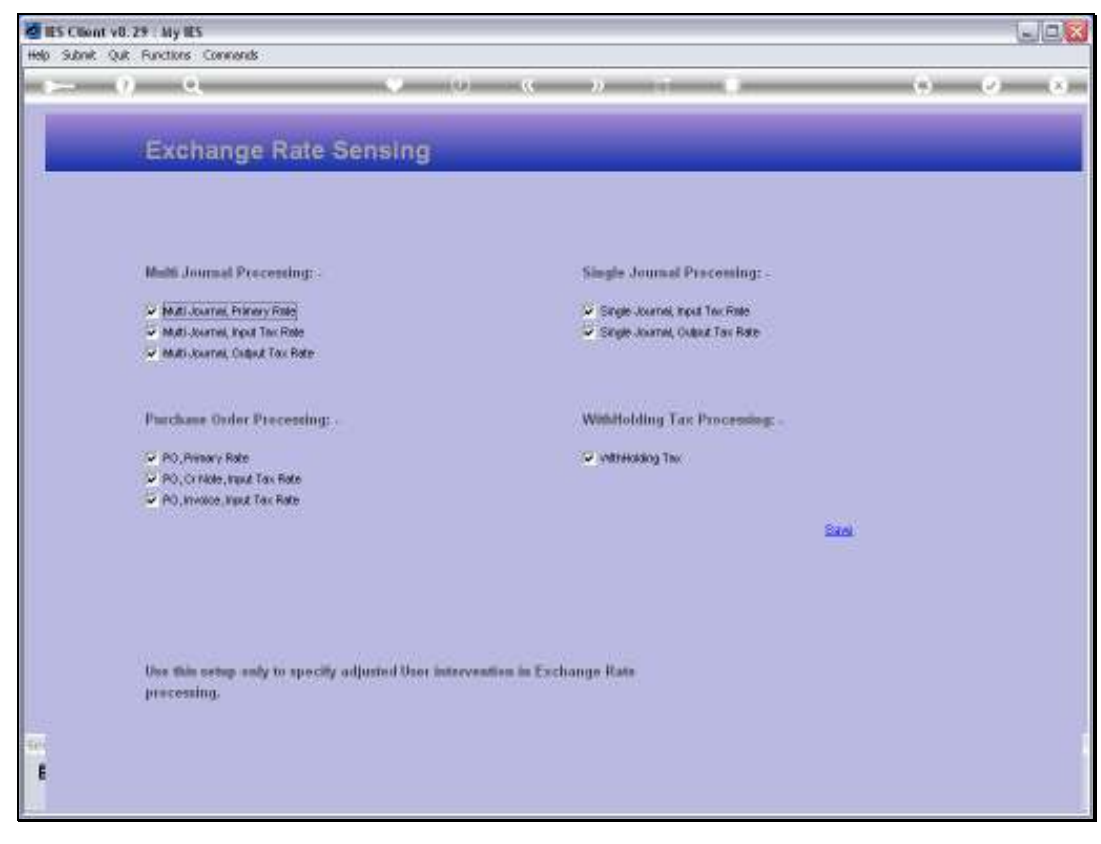

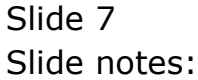

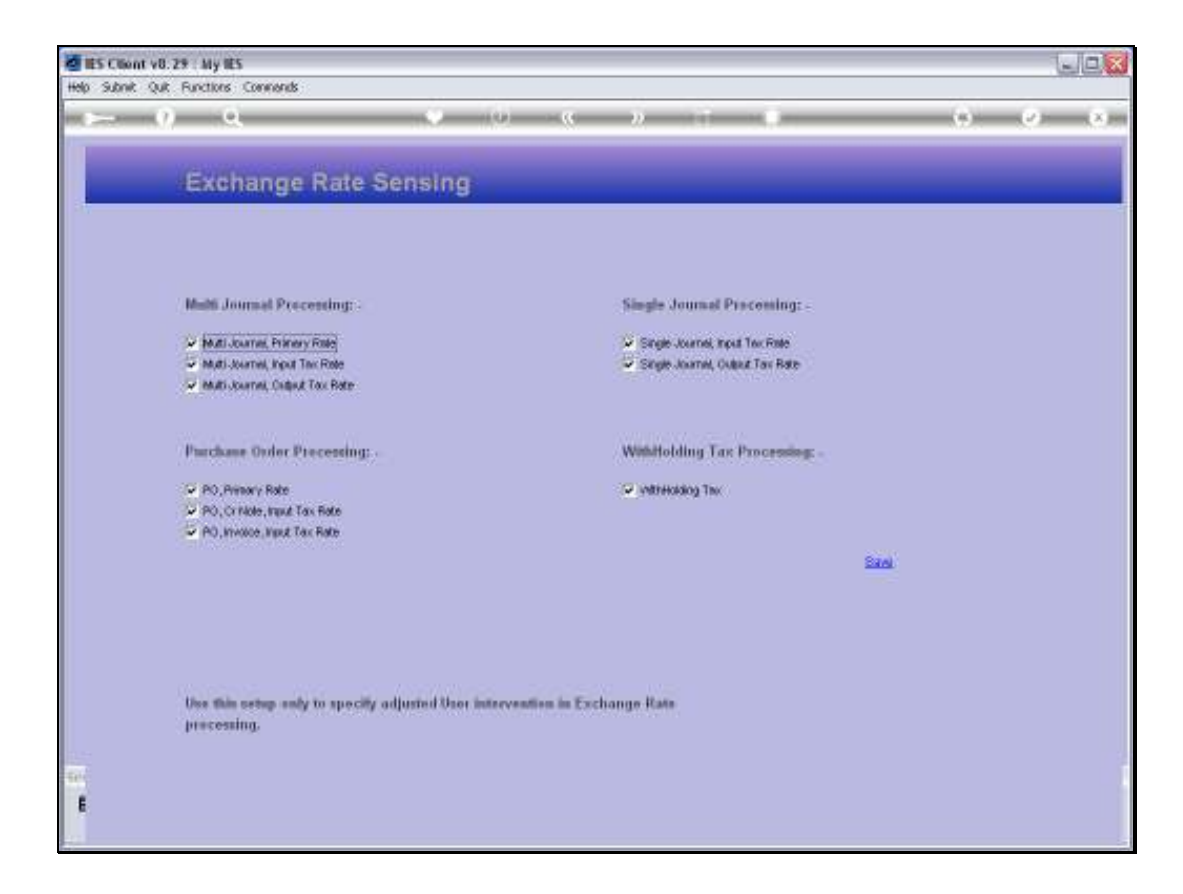

Slide notes: After selecting our Settings, we choose SAVE to update the Exchange Rate Sensing. We may change the settings at any time, and the latest Settings will be used for new Transactions, while prior Transactions remain un-affected.

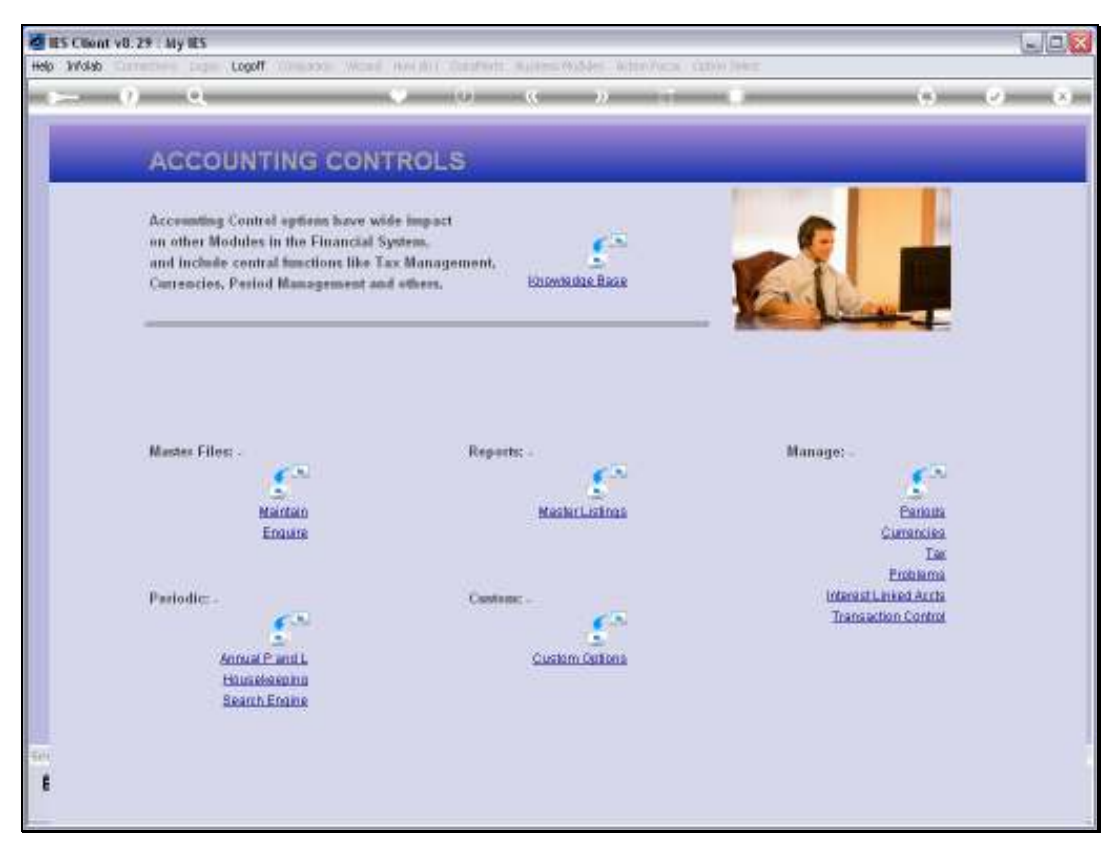

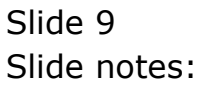

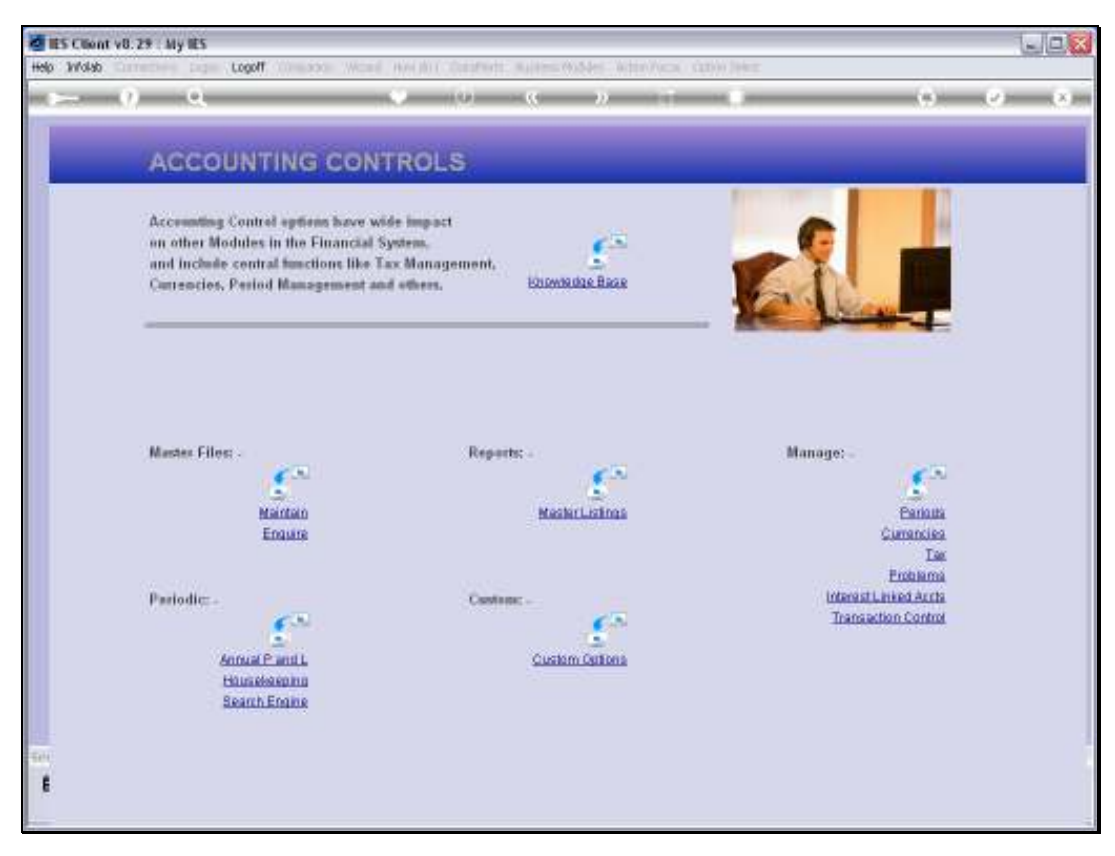

Slide 10 Slide notes: